## **Allocate EC2 Resources**

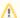

Please note that all the EC2 resources described below need to be allocated in the same availability zone

## 1. Select a US availability zone/geographic region

Amazon allocates EC2 resources (IP addresses, virtual hardware) in specific facilities that are meant to cover different geographic regions (also called availability zones). We support three zones: US East (N. Virginia), US West (Oregon) and US West (N. California).

- 1. Go to your EC2 Dashboard
- 2. Using the pull down list at the top right hand corner of the dashboard (next to your user name); choose that which is most appropriate to your institution's location.

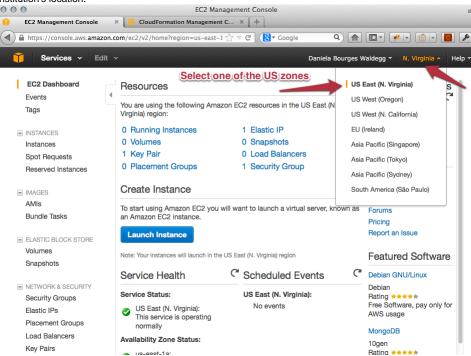

## 2. Create an EC2 key pair and download your private key

For more detailed information on creating and using a key pair with your EC2 instances, please see AWS Documentation: EC2 Key Pairs

- 1. Go to your EC2 Dashboard.
- 2. In the left navigation bar, open the Network and Security section.
- 3. Select Key Pairs.
- 4. Click on the Create Key Pair button.
- 5. Enter a name for your key pair (e.g. eagle-i-key) and select create.
- 6. Your private key will be downloaded to your computer, as a file with the name you specified and the <code>.pem</code> extension (you may be prompted by your browser to select a location). Store it in a dedicated directory to which you will come back later, e.g. <code>/my-home/aws/keys</code>

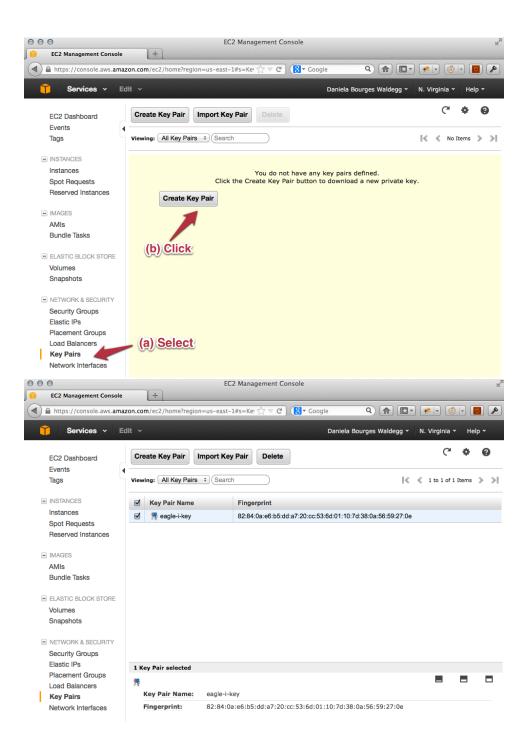